## **Dd Wrt Guide**

Eventually, you will utterly discover a supplementary experience and skill by spending more cash. nevertheless when? do you resign yourself to that you anderstand even more regarding the globe, experience, some places, lat

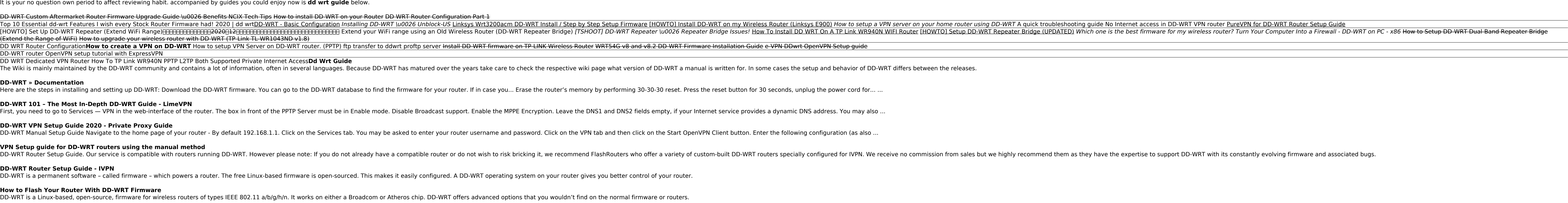

It is your no question own period to affect reviewing habit. accompanied by guides you could enjoy now is **dd wrt guide** below.

**Installing a VPN on Your Router: a Simple Guide for DD-WRT** The default for DD-WRT and many devices is [192.168.1.1], or see [wikidevi.com Wikidevi.com Wikidevi.com Wikidevi.com Wikidevi]. If the IP address is unknown, see Obtaining Router IP. If still having issues, erase the nvra

**Installation - DD-WRT Wiki** DD-WRT is a Linux based alternative OpenSource firmware suitable for a great variety of WLAN routers and embedded systems. The main emphasis lies on providing the easiest possible handling while at the same time supporting

**How To Upgrade Router Firmware (DD-WRT) - Guiding Tech Install and Configure a DD-WRT Kong Router : 16 Steps ...** The DD-WRT GUI Server and Client modes' defaults should suffice for most users. Using the Web Interface, go to the "Services" tab and then the "VPN" tab (for older versions of dd-wrt go to the "Administration" tab and then

This guide is designed to help beginners configure a fast & stable DD-WRT router with basic settings and wireless. We'll be using a Kong build of DD-WRT, which stably supports several newer devices. A couple of well-review **OpenVPN - DD-WRT Wiki**

DD-WRT Manual Setup Guide Open VPN Client starts automatically after installation and you can see the Open VPN installation instructions step by step. Steps to DD-WRT Manual Setup Guide Step 1: Navigate to the home page of **DD WRT VPN Setup | DD WRT Repeater Setup | DD WRT Router Setup**

**VPN Setup guide for DD-WRT routers using the manual method**

**DD-WRT Router Setup Guide - IVPN**

**How to Flash Your Router With DD-WRT Firmware**

**DD-WRT** Windscribe setup guide for DD-WRT routers. Step 5. Fill out the remaining fields as follows: Server IP/Name: Hostname from Step 4 Port: Port from Step 4. Make it 443 if you are unsure.

**DD-WRT Setup Guide - Windscribe** We'll be upgrading the firmware to DD-WRT, which is a third party firmware for many 802.11a/b/g/h/n wireless routers. Some of its features are listed above.

DD-WRT: Processor Speed: 1GHz (Dual Core) Wireless Data Speed: Up to 1750Mbps AC: Antennas 3 External

**ExpressVPN Netgear R6700 App Installed DD-WRT FlashRouter**

Copyright code : 824dab4b2fda501f21ca4d878faf7176

Guide to install OpenVPN for DD-WRT. 1. Disable IPv6. In order to connect to OVPN - you will first need to disable IPv6. Only displayed once logged in. 2. Change DNS server. Log in to your router, and go to Setup » Basic S

Computer Into a Firewall - DD-WRT on PC - x86 How to Setup DD-WRT Dual Band Repeater Bridge